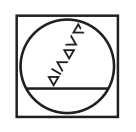

# **HEIDENHAIN**

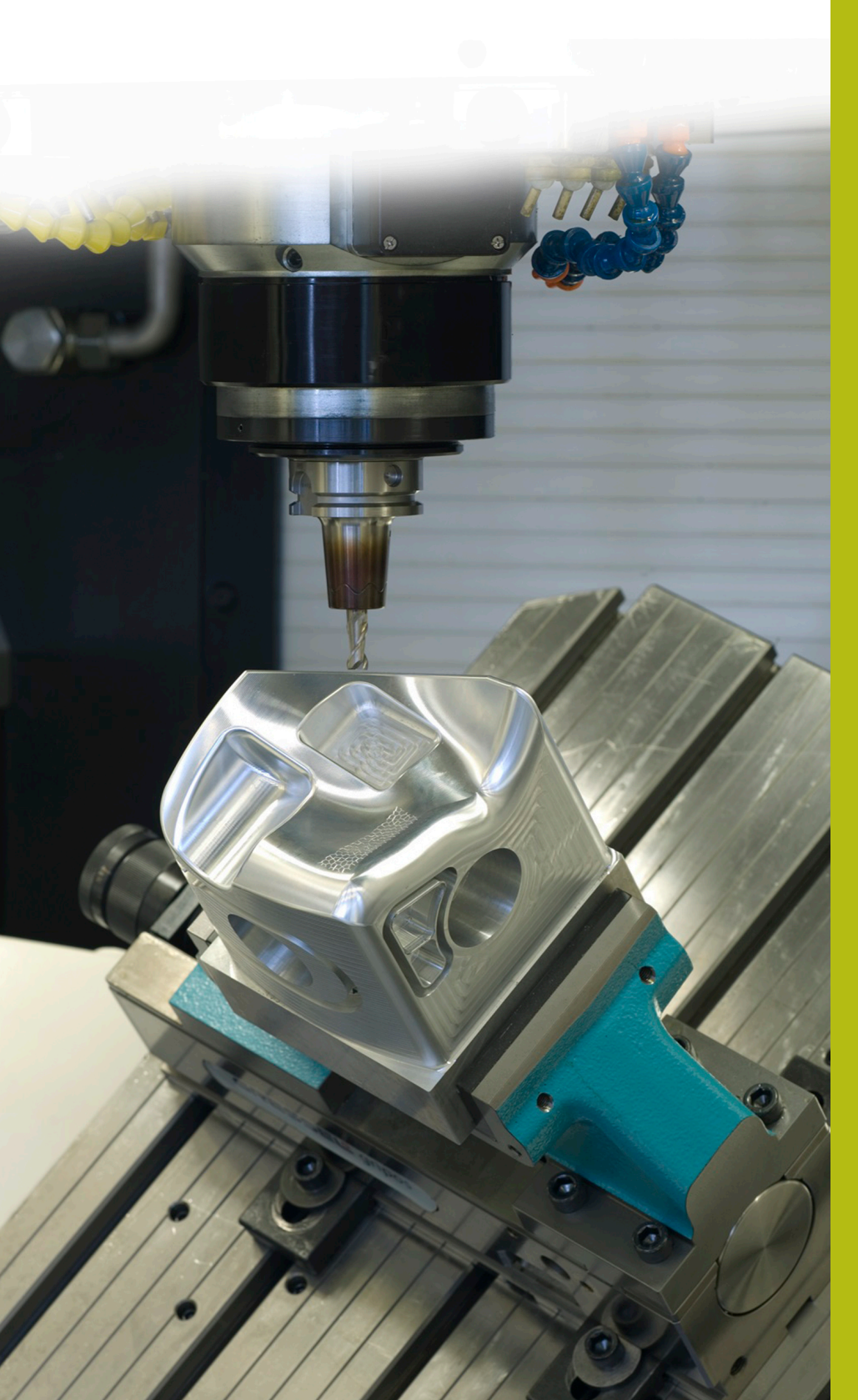

## **NC-Solutions**

**Descripción para el programa NC 3085**

**Español (es) 9/2018**

## **1 Descripción para los programas NC 3085\_es.h y 30851\_es.h**

Programa NC para realizar un elemento en arco cóncavo. Se define el ángulo de abertura del mecanizado en el plano X/Y y X/Z en parámetros. Además es posible definir el radio a realizar en un plano X/Z en el inicio del contorno y en el final del contorno. El mecanizado lo divide el control numérico en elementos lineales. Mediante otros parámetros se define en cuantos cortes divide el control numérico el mecanizado.

## **Programa NC 3085\_es.h**

Al principio del programa NC se describe la pieza en bruto en el formato BLK. Luego se define la herramienta. Aquí debe emplearse una fresa esférica. A continuación se programa otra TOOL CALL. Con la misma, el control numérico desplaza el punto de guía de la herramienta al centro de la esfera de la herramienta. Si la herramienta definida por usted se calibra en el centro de la esfera, se deberá borrar dicha frase de datos NC. Luego, el control numérico posiciona la herramienta en una posición segura en el eje Z.

En la siguiente parte del programa se definen todos los parámetros que se necesitan para el mecanizado. En el primer bloque son los parámetros con los valores del cuerpo a crear, luego los parámetros para los valores de corte. A continuación, el control numérico ejecuta dos cálculos. Luego posiciona previamente la herramienta en el plano X/Y en el centro del mecanizado.

Luego el control numérico llama el programa NC 30851\_es.h. En dicho programa NC, el control numérico ejecuta todos los cálculos y movimientos de la trayectoria para el mecanizado.

En el programa de ejemplo, el control numérico mecaniza el cuerpo dos veces. En la primera llamada con valores para el mecanizado de desbaste y, a continuación, con valores para el acabado. Tras el retorno del programa NC 30851\_es.h al programa principal se definen los parámetros de corte para el acabado. Luego, el control numérico vuelve a posicionar previamente la herramienta en el centro. Luego vuelve a producirse el salto al programa NC 30851\_es.h, en el que el control numérico ejecuta el mecanizado. Tras el nuevo retorno al programa 3085\_es.h, el control numérico retira la herramienta y finaliza el programa NC.

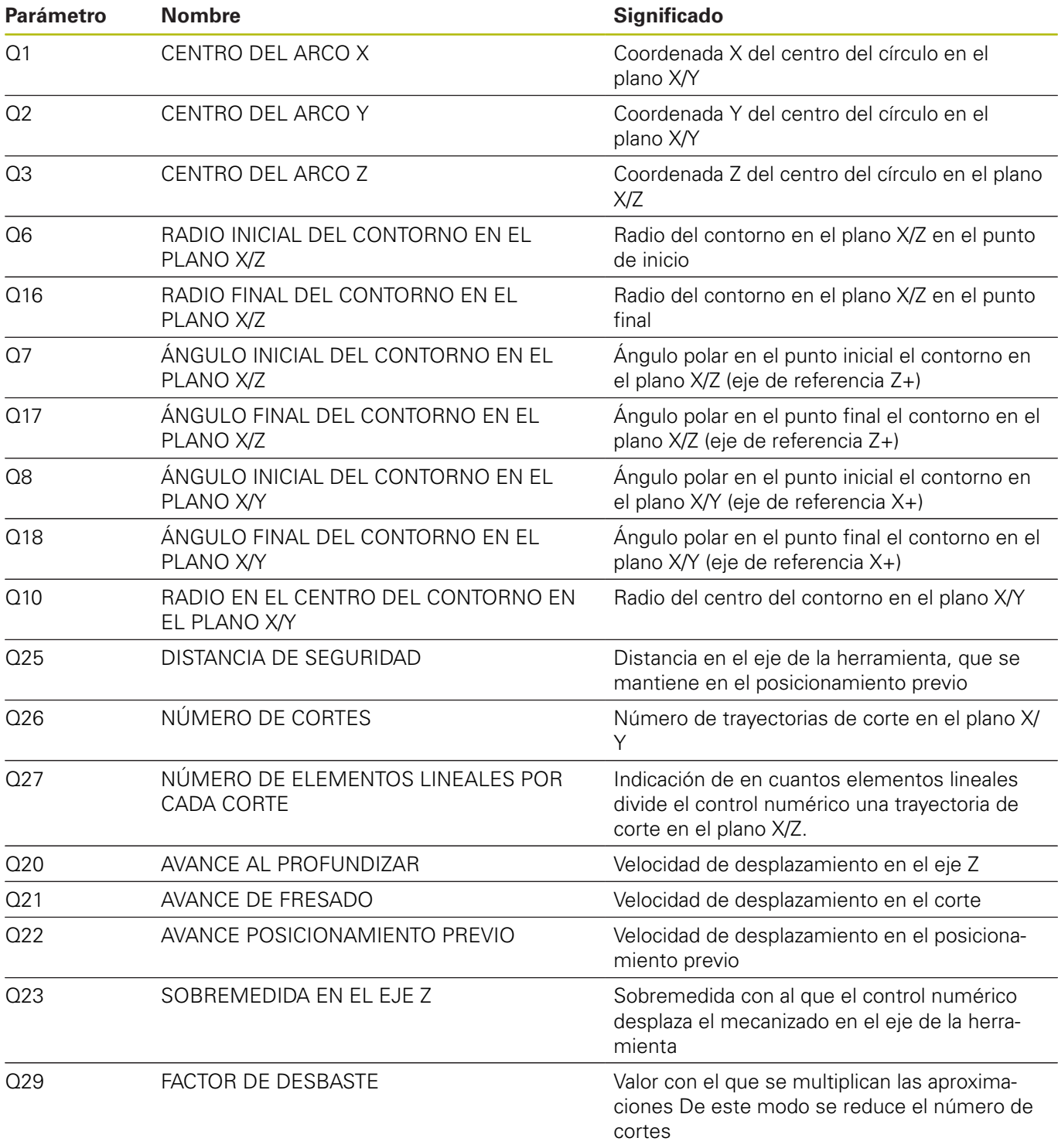

### **Programa NC 30851\_es.h**

Programa NC para el cálculo y la ejecución de los movimientos individuales de la trayectoria, para realizar un elemento de arco cóncavo.

Los parámetros necesarios para el cálculo se definen en el programa NC 3085\_es.h. En dicho programa NC no es necesario realizar modificaciones.

En la primera parte del programa, el control numérico ejecuta algunos cálculos para la definición de los valores actuales y de los valores de corte. A continuación desplaza el punto cero al centro del contorno a realizar.

En el paso siguiente, el control numérico gira el sistema de coordenadas con el ciclo 10 al ángulo inicial del contorno. Luego posiciona previamente la herramienta. Luego define el centro de la trayectoria de corte en el plano X/Z y posiciona previamente la herramienta en el punto inicial. A continuación le sigue una repetición del programa en la que el control numérico hace el cálculo y la aproximación del nuevo ángulo en el plano X/Z. Esta parte del programa la va repitiendo el control numérico hasta que se haya alcanzado el ángulo final en el plano X/Z.

A continuación, el control numérico actualiza el contador de los cortes, el radio a realizar y el ángulo para la trayectoria del corte. Luego, el control numérico comprueba si se ha alcanzado el número de cortes. Cuando el número se ha alcanzado, salta al final del programa Si el número no se ha alcanzado, gira el sistema de coordenadas al ángulo actualizado. Luego hace la aproximación al nuevo punto inicial. A continuación tiene lugar una nueva repetición de la parte del programa en la que calcula y recorre la siguiente trayectoria de corte.

Tras cada repetición, el control numérico comprueba si finaliza el programa NC o si salta de nuevo a la repetición.

El control numérico va repitiendo la ejecución del programa hasta que se haya alcanzado el número de cortes. Luego retira la herramienta y finaliza el programa NC.

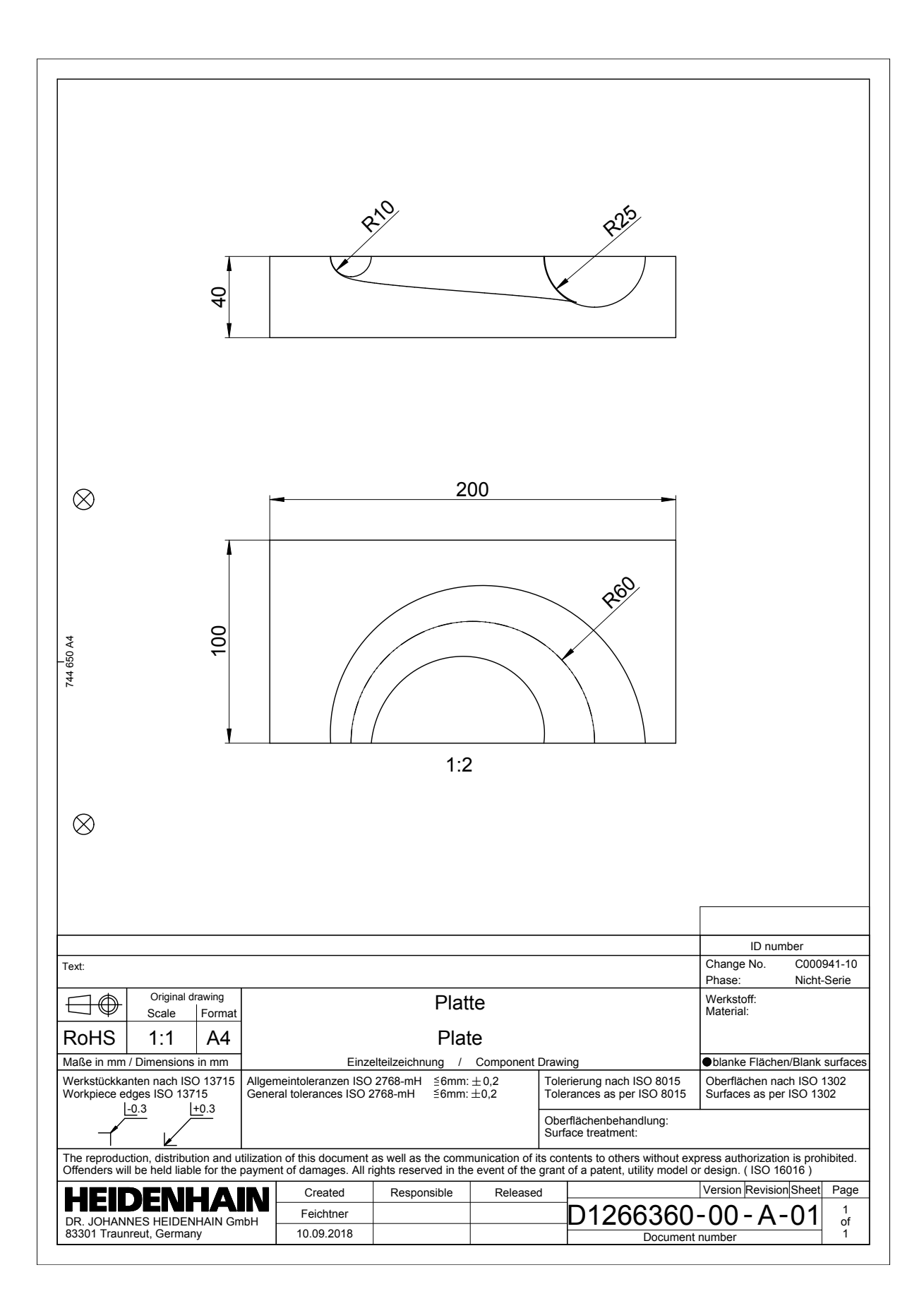

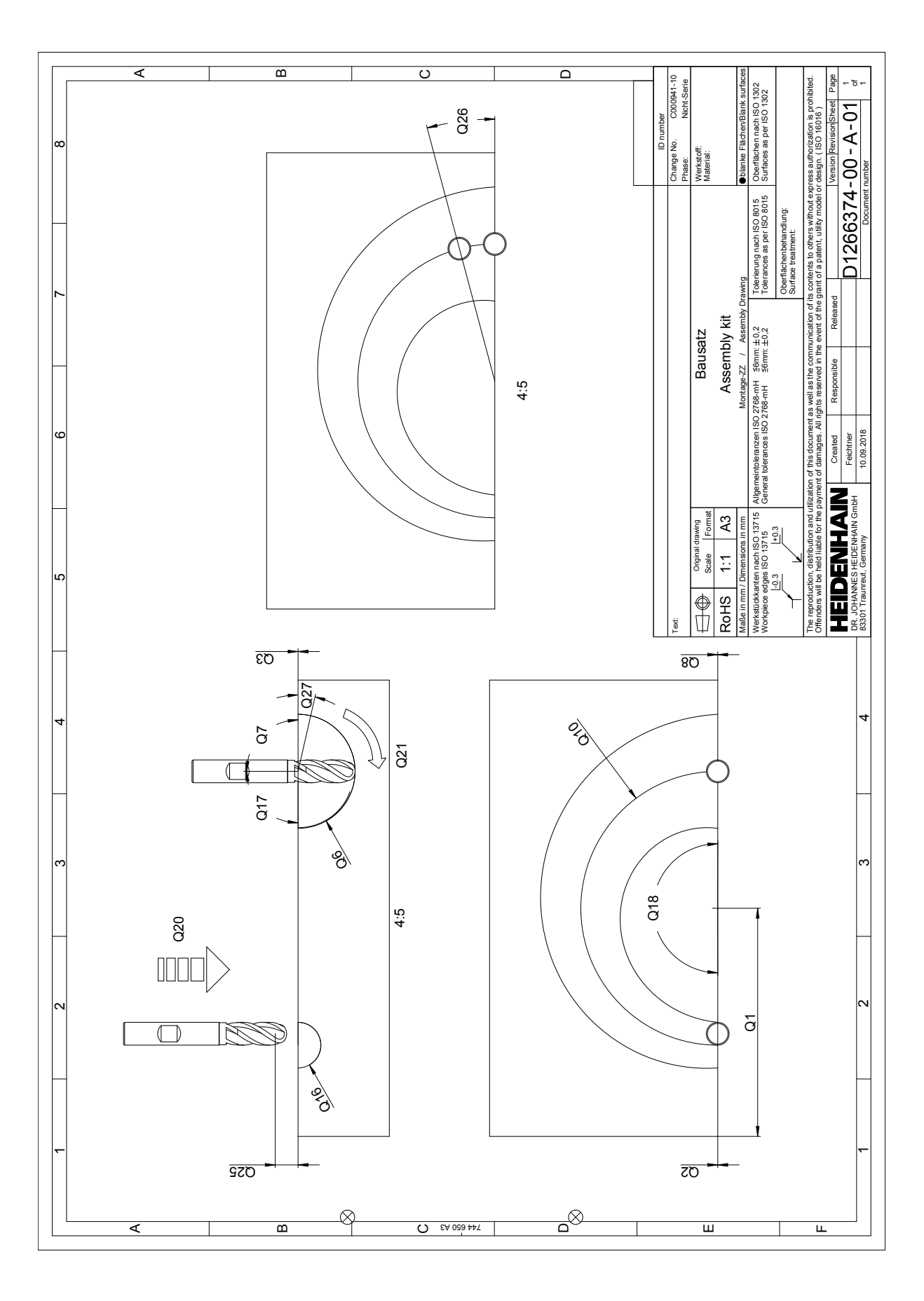